# Java Swing

Daniel Porumbel dp.cnam@gmail.com

## **nombreaux slides dus à** Pierre Cubaud

**1/2**

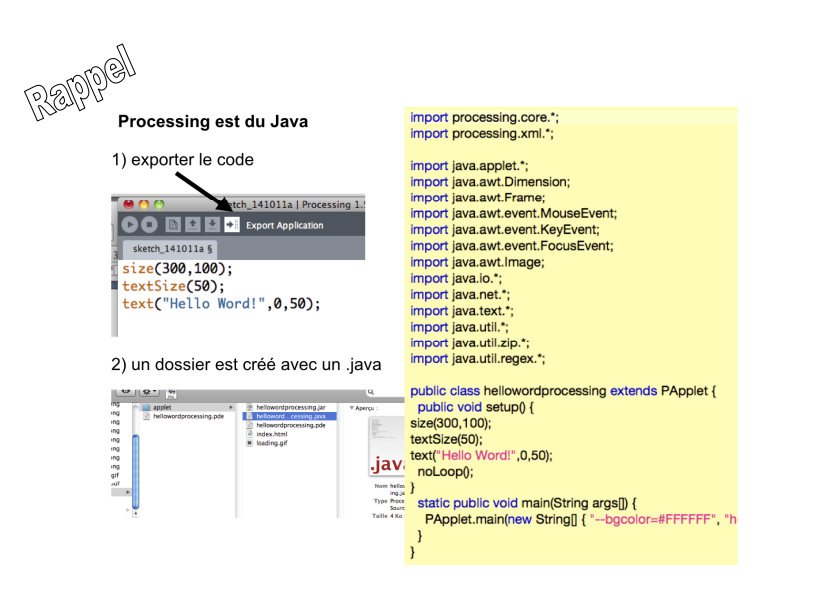

メロト メタト メミト メミト 重  $290$ 

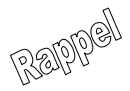

"Hello World" en Java

1) écrire dans un fichier texte appelé HelloWorld.java :

// ceci est mon premier programme Java // P. Cubaud oct14 class HelloWorld { public static void main(String[] arg) {

System.out.println("Hello NFP135!");

même nom et respect de la casse

メロト メタト メミト メミト

 $QQ$ 

2) lancer le compilateur javac : produit le .class 3) lancer l'interpréteur java avec le .class (sans l'extension)

TIDONACCIZ: MANIPS JAVA pcubaud\$ fibonacci2:MANIPS JAVA pcubaud\$ javac HelloWorld.java fibonacci2:MANIPS JAVA pcubaud\$ iava HelloWorld Hello NFP135 ! fibonacci2: MANIPS JAVA pcubaud\$

Reprise d'un ancien code : inversion du contenu d'un tableau (exo5 de la séance de révision)

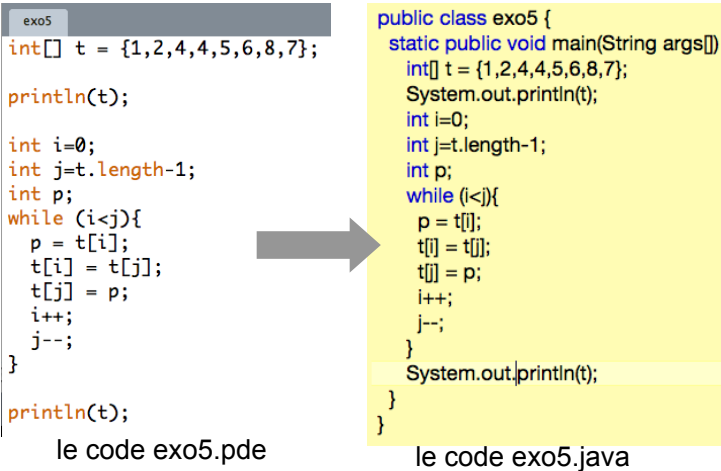

ł

#### Exécution :

```
للاحتمال بالمتحدث للمحالم ستحدث
fibonacci2: programmes cours 11 pcubaud$ javac exo5. java
fibonacci2: programmes cours 11 pcubaud$ java exo5
[I@19908ca1
[I@19908ca1
fibonacci2: programmes cours 11 pcubaud$
```
★ ロチ (4 御) > (唐) > (唐) → [唐]

 $299$ 

Que se passe-t'il ?

Comment y remédier ?

#### **Les paquetages (package)**

- un paquetage est une collection de classes utiles pour d'autres programmes

- bibliothèque (library) : notion importante très ancienne qui remonte à Babbage !

- support dans quasi tous les langages de programmation) mais pas vraiment standardisé dans les langages avant Ada

- interopérabilité entre langages encore difficile => wrappers
- les librairies traduisent / amplifient le succès d'un langage

K ロ ▶ K @ ▶ K 할 ▶ K 할 ▶ 이 할 → 900

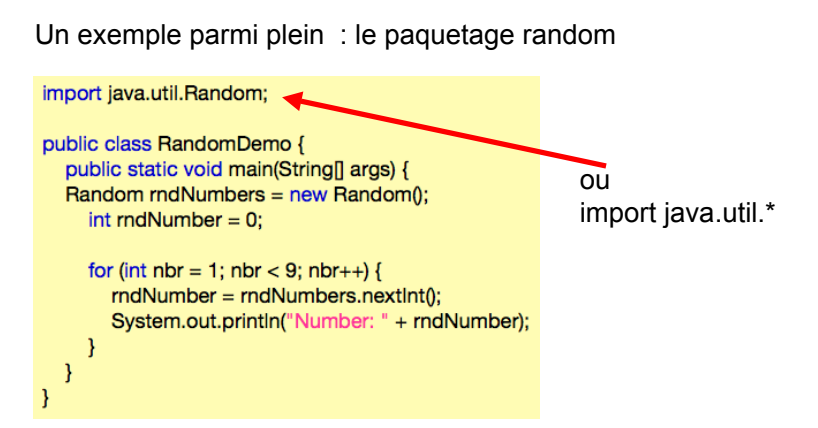

sa doc en ligne :

http://docs.oracle.com/javase/7/docs/api/java/util/Random.html

Rque : créer ses propres packages => dernier cours

メロメ メ都 メメ 老人 メモメ

 $2Q$ 

重

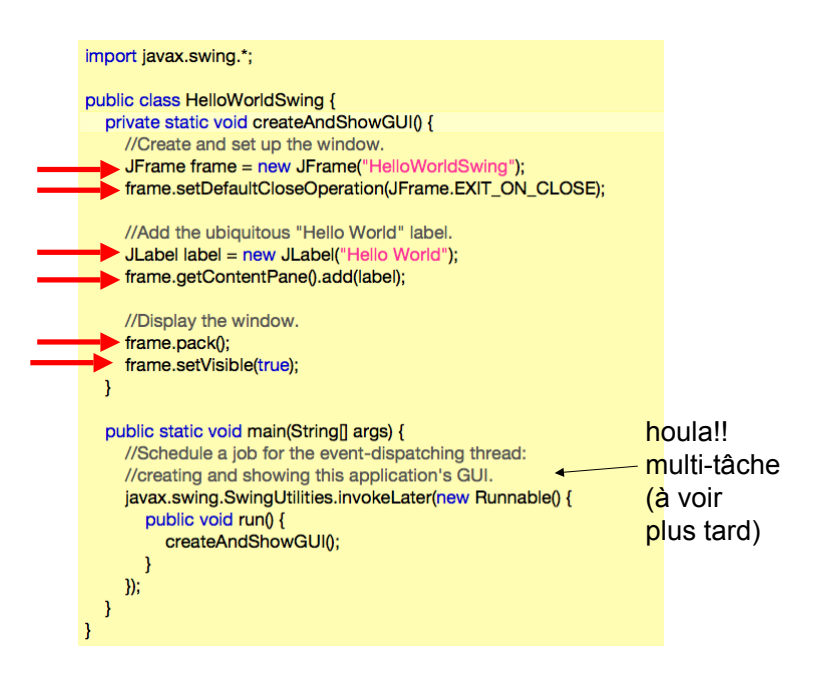

version plus simple (mais naïve)

```
import javax.swing.*:
public class HelloWorldSwing2 {
  public static void main(String[] args) {
    //Create and set up the window.
    JFrame frame = new JFrame("HelloWorldSwing");
    frame.setDefaultCloseOperation(JFrame.EXIT_ON_CLOSE);
    //Add the ubiquitous "Hello World" label.
                                                      le label
    JLabel label = new JLabel("Hello World");
                                                      est rangé
    frame.add(label); \leftarrowpar défaut 
                                                      dans le
    //Display the window.
    frame.pack();
                                                      contentPane
    frame.setVisible(true);
                                                      de la frame
                                                      (depuis java 1.6)
```
(+ autres versions avec héritage, à voir plus tard)

イロト イ部ト イヨト イヨト

 $290$ 

### **Organisation des écrans (layout)**

Pour éviter de calculer des coordonnées exactes pour les composants, on utilise des organisations "automatiques"

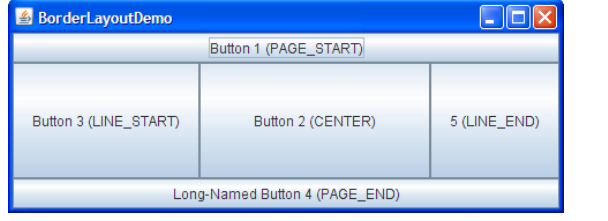

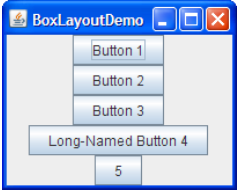

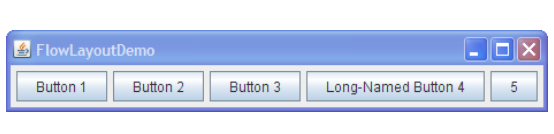

http://docs.oracle.com/javase/tutorial/uiswing/layout/visual.html

K ロ ▶ (K@) ▶ ( 할 ) ( X 할 ) │ 할

 $299$ 

#### autres exemples

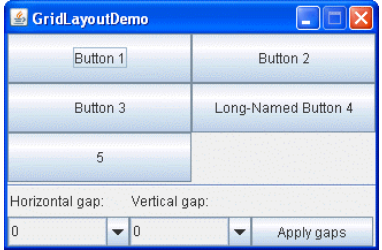

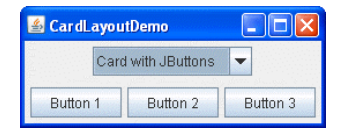

http://docs.oracle.com/javase/tutorial/uiswing/layout/visual.html

K ロ K K @ K K R X X R K T R R

 $299$ 

#### Imbrication des containers (avec des layouts adaptés)

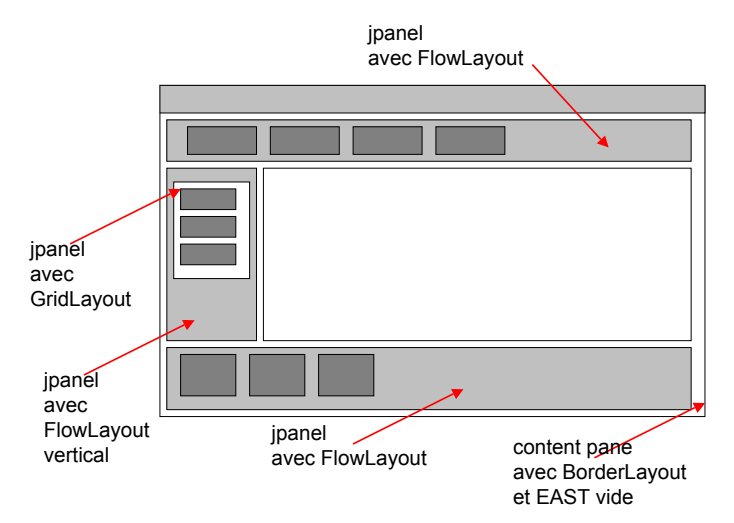

★ ロチ → 御 ▶ → 君 ▶ → 君 ▶ │ 君  $2Q$ 

#### **Gestion des évènements utilisateur**

- chaque action de l'utilisateur se traduit par un *event*. Un composant peut en être notifié (*listener*) et en propager

- à chaque composant, on associe une *action* pour rendre ce composant utile à quelque chose

- il faut gérer la correspondance entre les events et les actions (très vieux problème des interfaces graphiques)

K ロ ▶ K 레 ▶ K 호 ▶ K 호 ▶ → 호 → 10 Q Q

- avec Swing, il y a de très (trop ?) nombreuses manières de procéder, selon la complexité des interactions dans l'application

#### Exemple avec des boutons

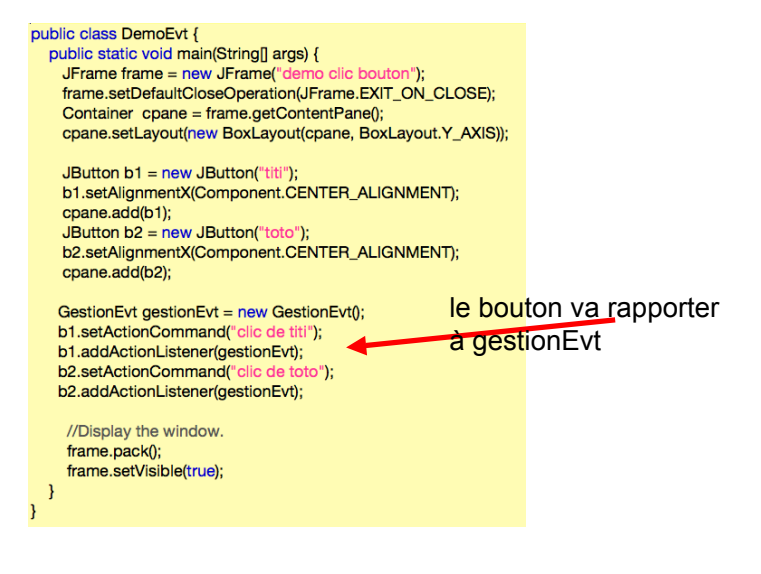

Avec au début du code

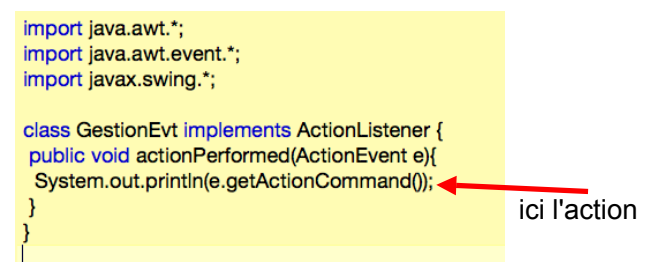

#### Execution:

```
fibonacci2:programmes cours 11 pcubaud$ javac DemoEvt.java
fibonacci2: programmes cours 11 pcubaud$ java DemoEvt
clic de titi
clic de toto
clic de titi
clic de titi
clic de titi
clic de toto
```
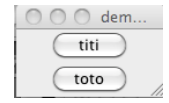

メロト メタト メミト メミト

 $290$ 

哇

## Lecture Terminal

```
class Lecture{
    public static void main (String [] args) {
        iava.util. Scanner scnr =
            new java.util.Scanner (System.in);
        int unEntier:
        unEntier = scnr.nextInt();
        System.out.println(unEntier);
```